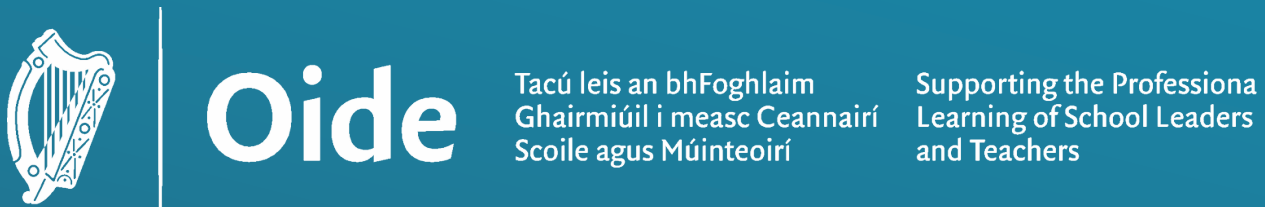

# Introduction to Micro:bit Leaving Certificate Computer Science

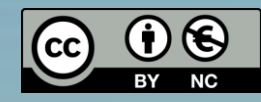

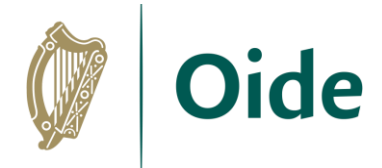

## Introducing Oide

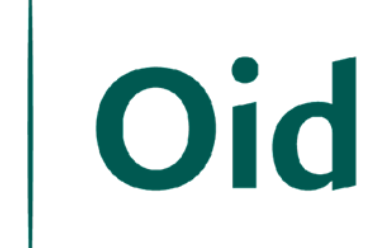

Carc deis an bhFoghlaim<br>Scoile agus Múinteoirí Scoile agus Múinteoirí

**Supporting the Professional** Learning of School Leaders and Teachers

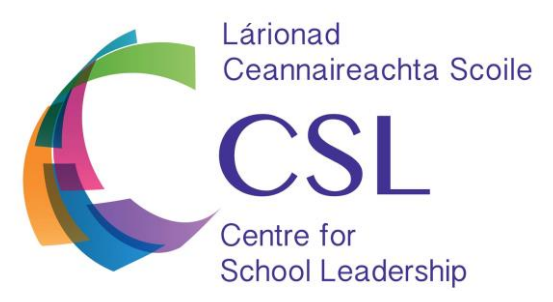

An Clár Náisiúnta Ionduchtaithe do Mhúinteoirí The National Induction Programme for Teachers An tSraith Shóisearach do Mhúinteoirí

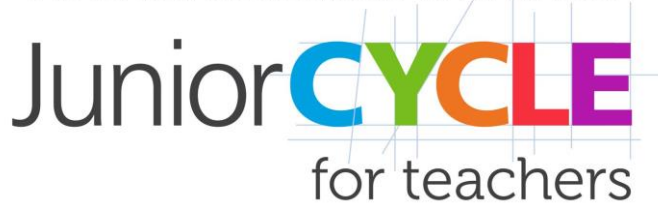

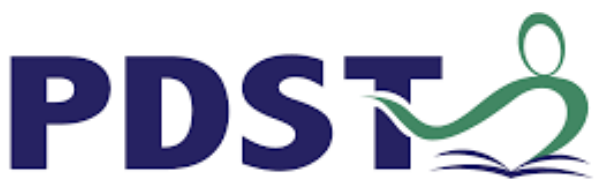

An tSeirbhís um Fhorbairt Professional Development | **Service for Teachers** Ghairmiúil do Mhúinteoirí

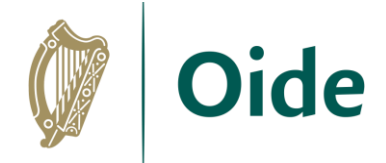

#### Workshop Overview

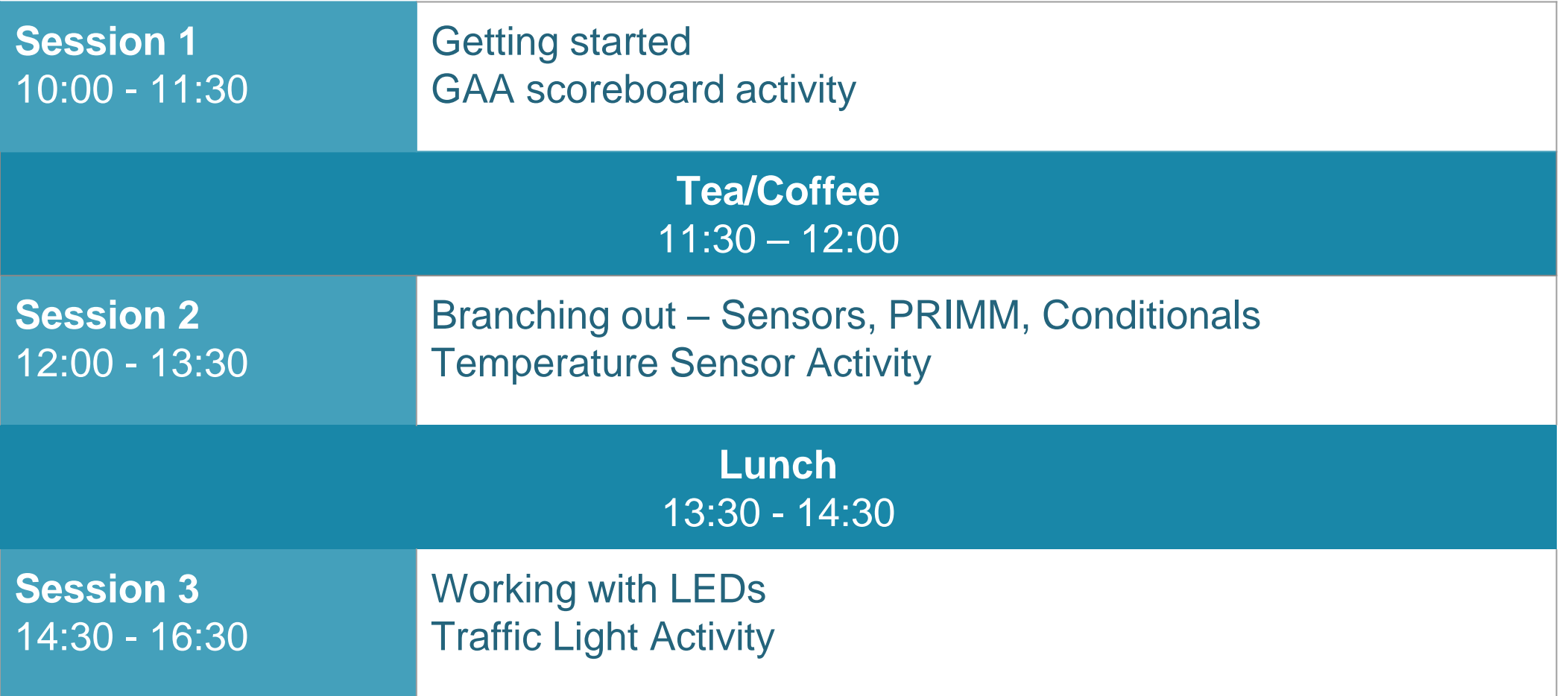

Tacú leis an bhFoghlaim Ghairmiúil i measc Ceannairí Scoile agus Múinteoirí

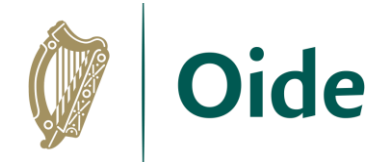

#### Purpose for the Day

To upskill Phase 5 teachers of LCCS in the use of the micro:bit.

To explore Computer Science as a discipline and the implications of its introduction to teaching and the classroom dynamic, including the importance of group work in LCCS.

> Tacú leis an bhFoghlaim Ghairmiúil i measc Ceannairí Scoile agus Múinteoirí

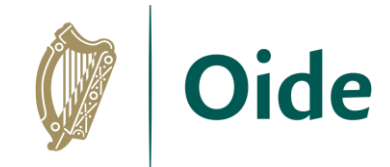

## Key Messages

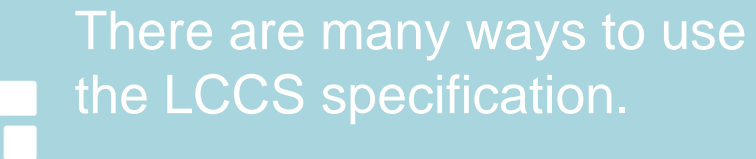

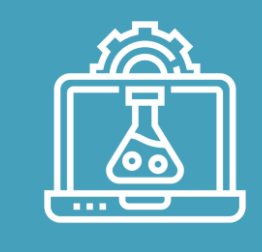

Group work and group dynamics are a key feature in the teaching, learning and assessment of LCCS.

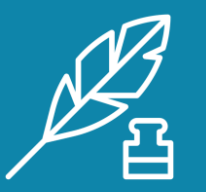

Effective pedagogies can enhance teaching and learning, however, the emphasis for this workshop is on skills development.

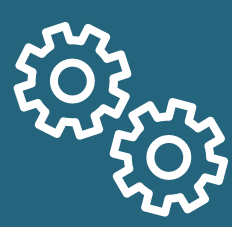

There are multiple ways to solve problems (some are more efficient than others).

> Tacú leis an bhFoghlaim Ghairmiúil i measc Ceannairí Scoile agus Múinteoirí

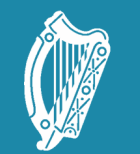

Oide Tacú leis an bhFoghlaim<br>Ghairmiúil i measc Ceannairí<br>Scoile agus Múinteoirí

Supporting the Professiona<br>Learning of School Leaders<br>and Teachers

## Session 1

Getting started with the micro:bit

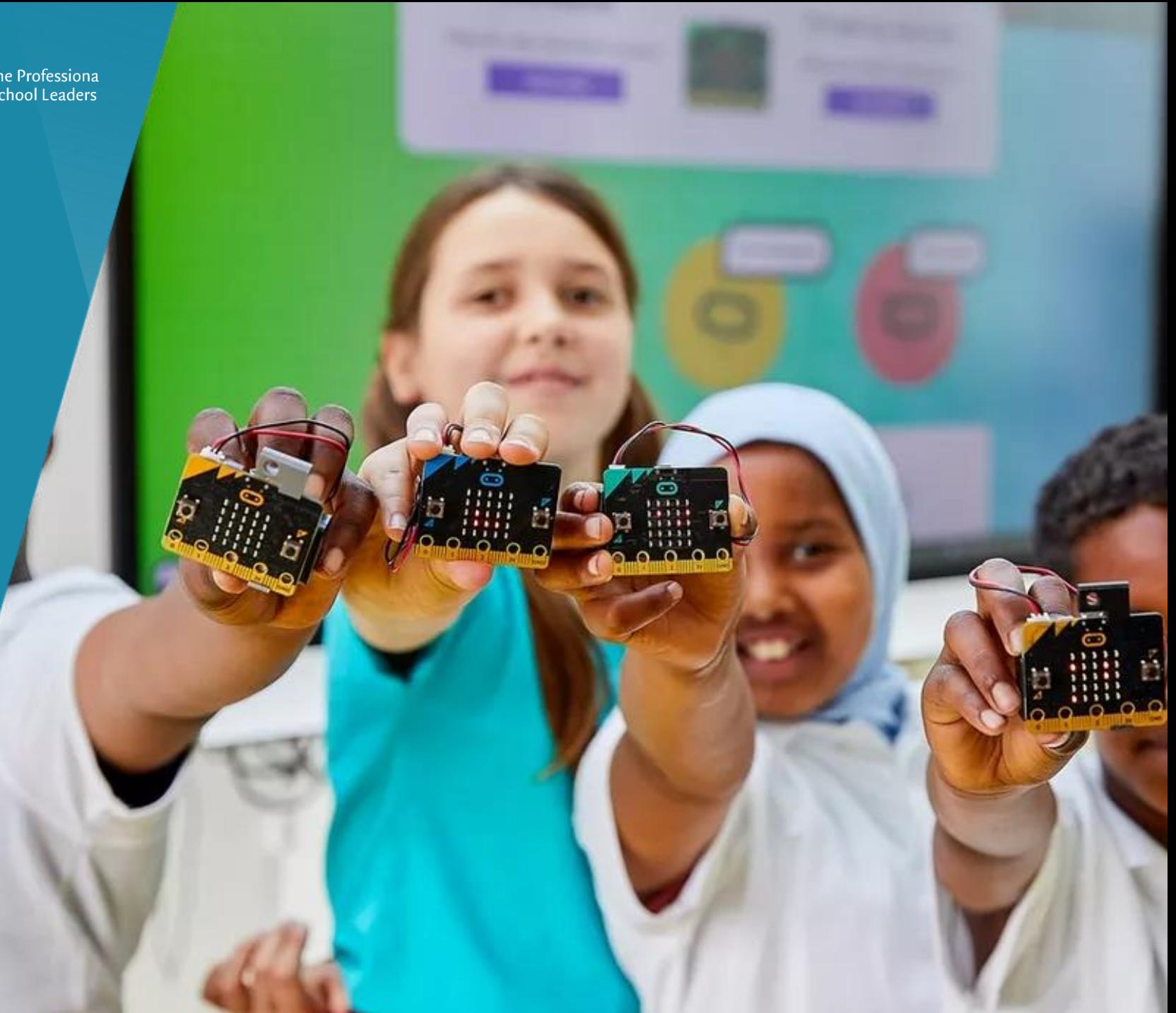

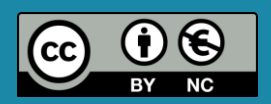

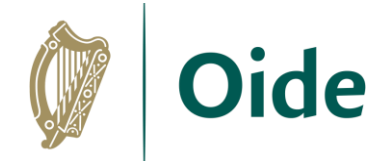

### What is a micro:bit?

Affordable pocket-sized coding device Developed by BBC & Microsoft Microcontroller, LED display, sensors Ideal for beginners Learn to program and experiment with hardware Engaging and creative platform

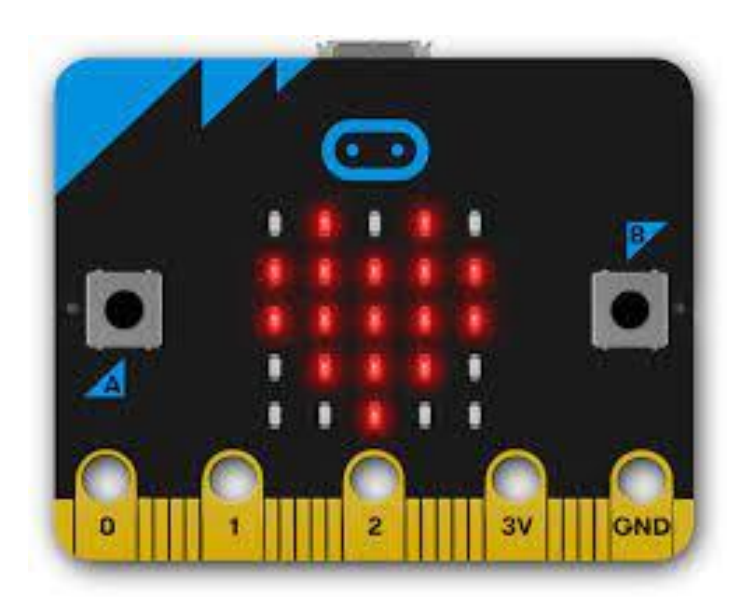

Tacú leis an bhFoghlaim Ghairmiúil i measc Ceannairí Scoile agus Múinteoirí

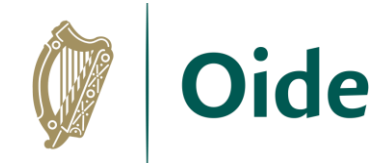

#### Overview of micro:bit

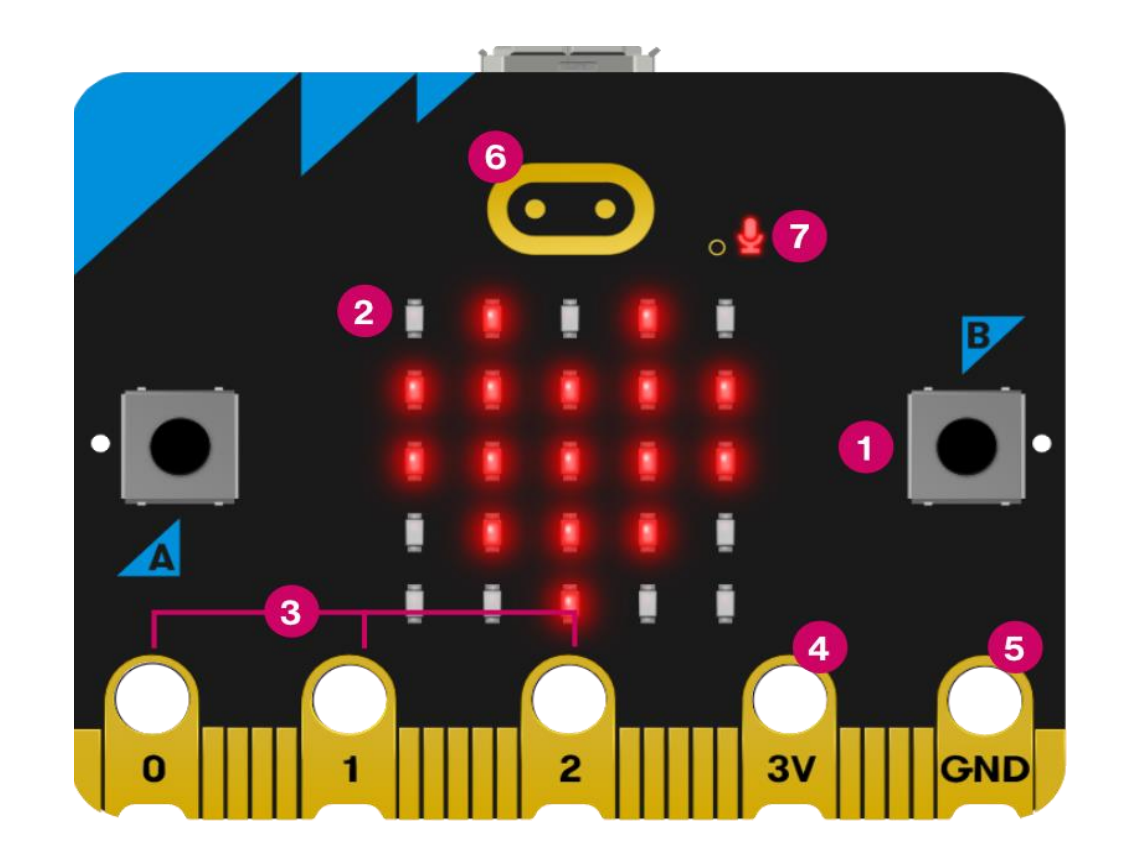

<https://microbit.org/get-started/user-guide/overview/>

Tacú leis an bhFoghlaim Ghairmiúil i measc Ceannairí Scoile agus Múinteoirí

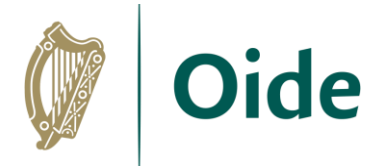

### Overview of micro:bit

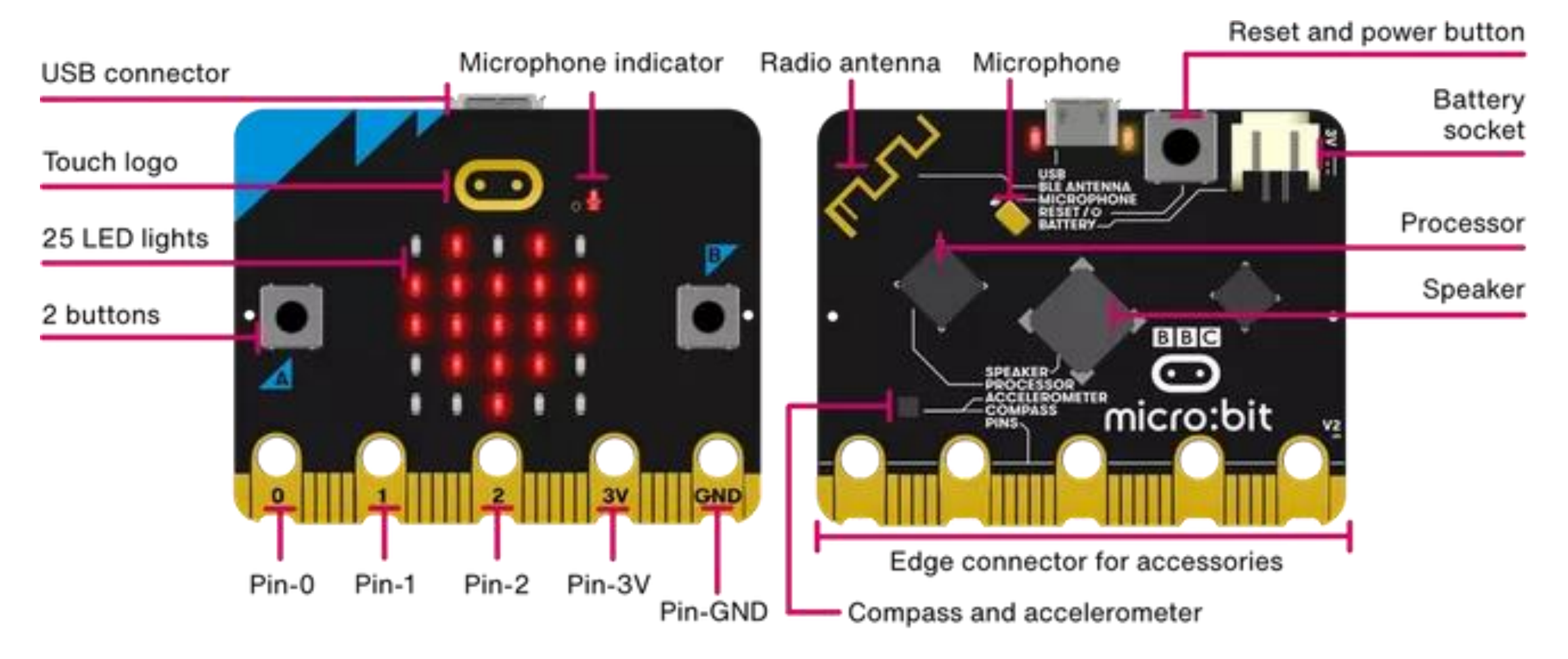

<https://microbit.org/get-started/user-guide/overview/>

Tacú leis an bhFoghlaim Ghairmiúil i measc Ceannairí Scoile agus Múinteoirí

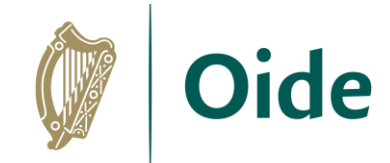

## First steps with the micro:bit

<https://makecode.microbit.org/>

Click on "New Project"

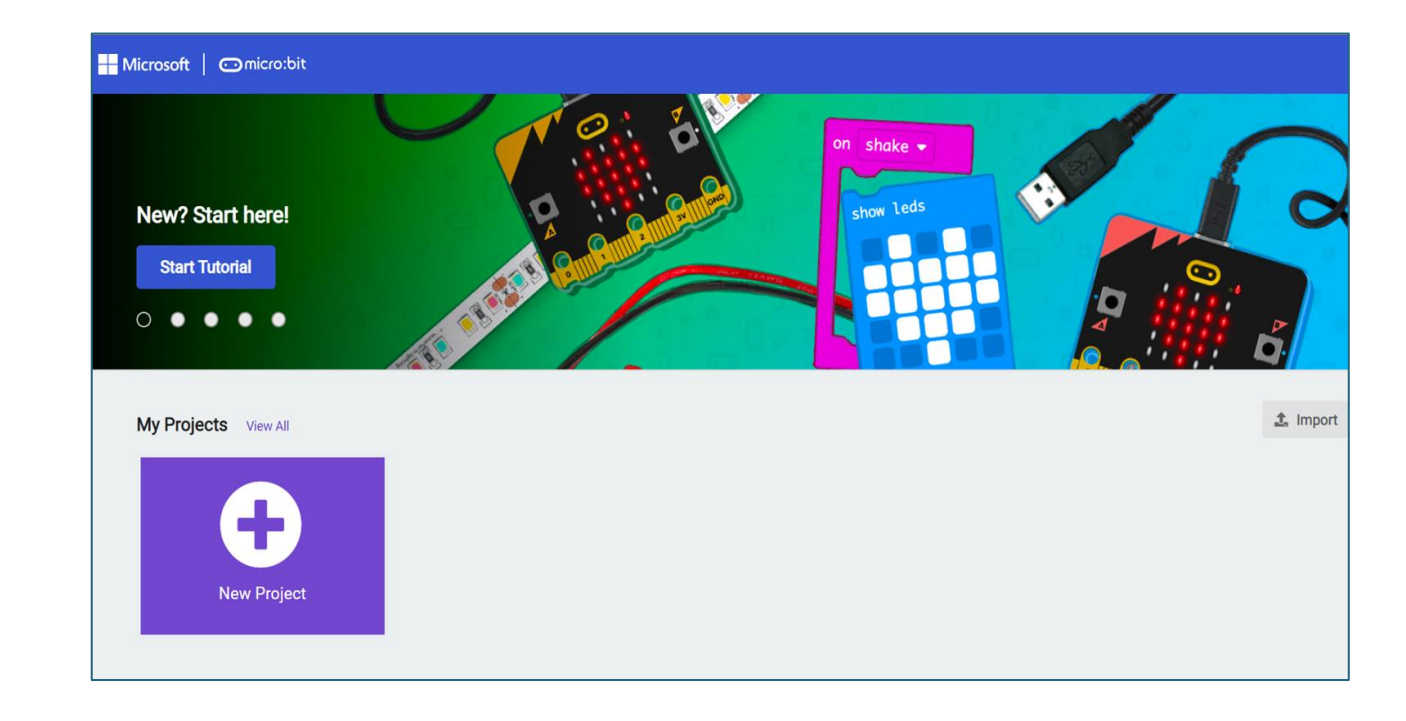

Tacú leis an bhFoghlaim Ghairmiúil i measc Ceannairí Scoile agus Múinteoirí

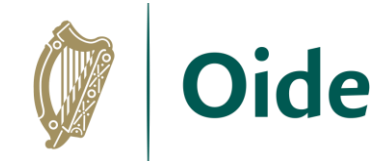

## Background

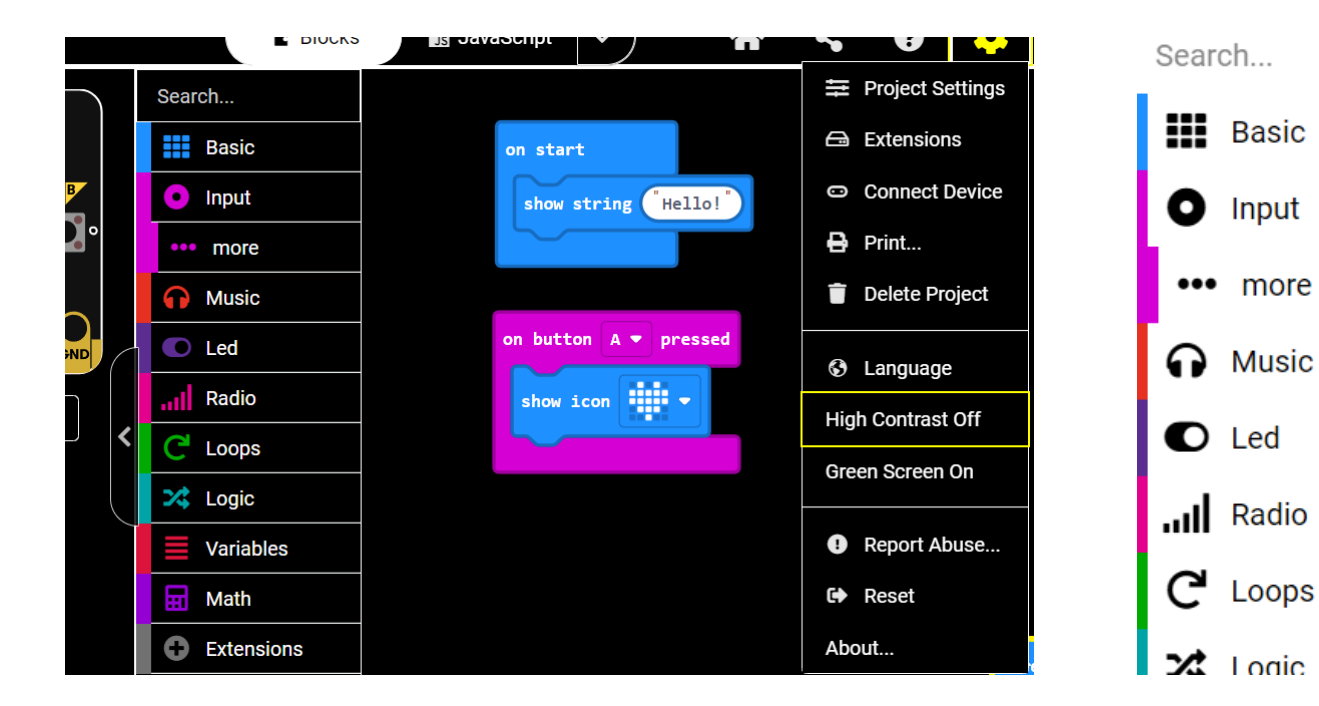

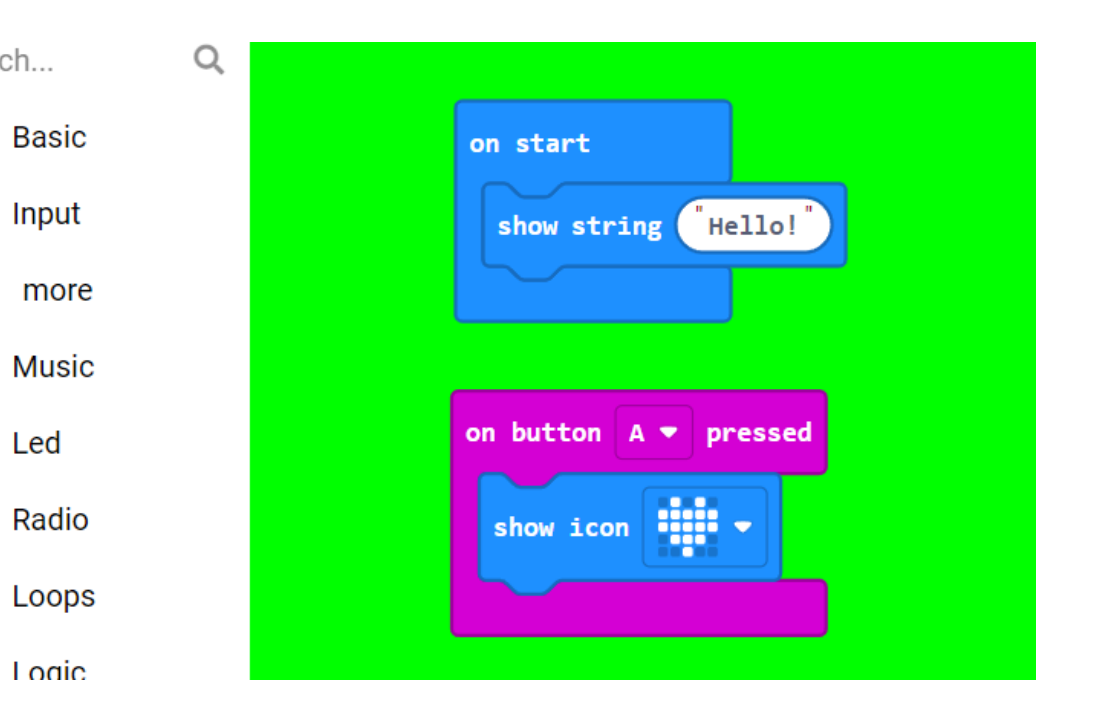

Tacú leis an bhFoghlaim Ghairmiúil i measc Ceannairí Scoile agus Múinteoirí

To create your program, click on the menu in the middle and drag the blocks to the right-hand side.

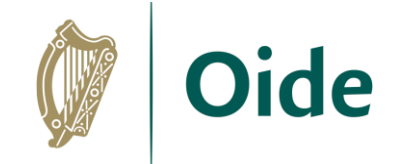

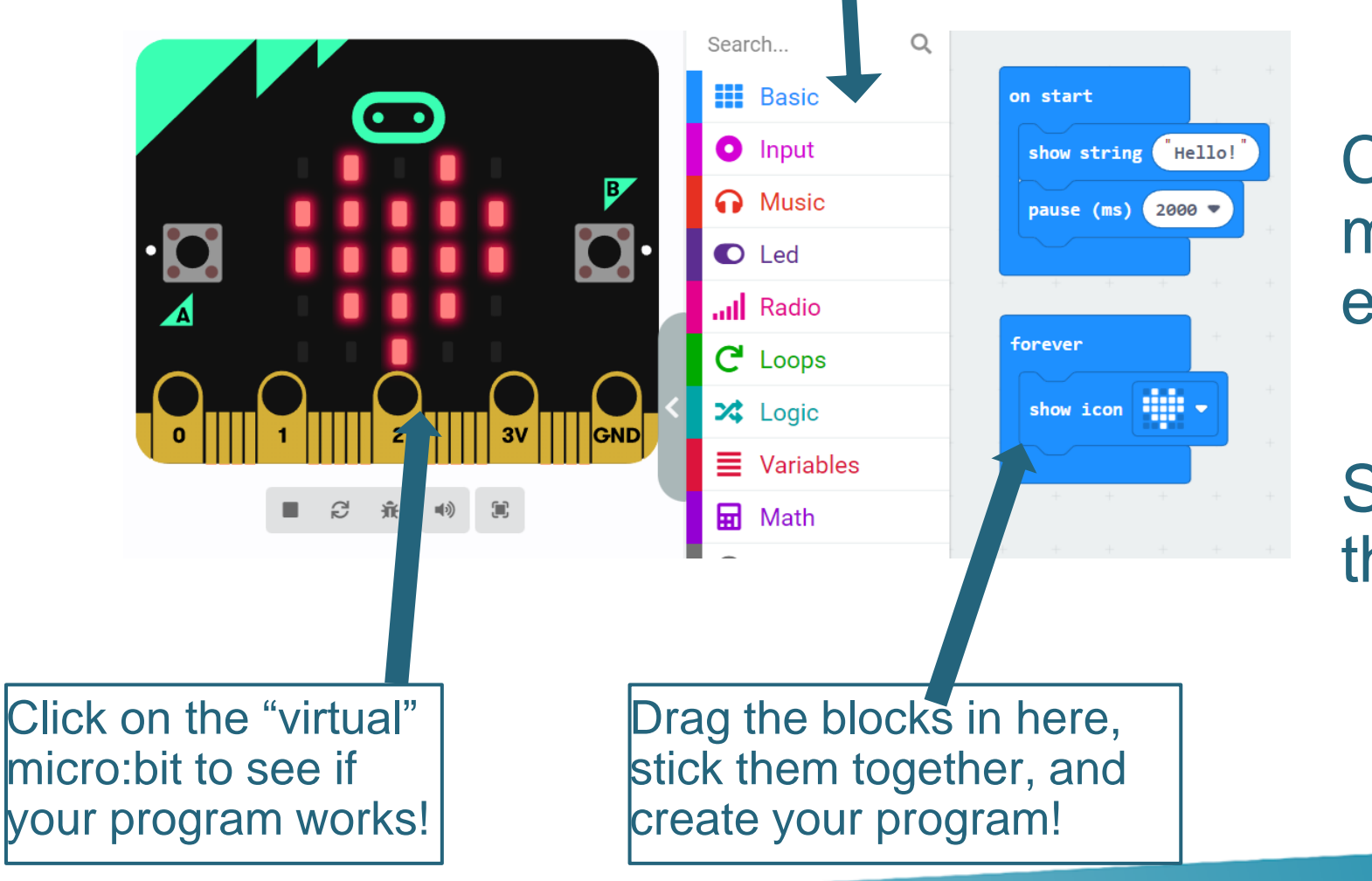

Change the message on the micro:bit to something else…

#### Show a different image on the micro:bit…

Tacú leis an bhFoghlaim Ghairmiúil i measc Ceannairí Scoile agus Múinteoirí

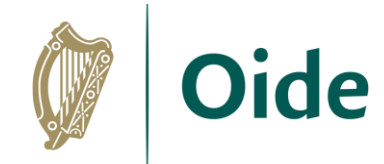

### Transfer your code onto the micro:bit

When your micro:bit is connected, you'll see the Connected to micro:bit message window. Click on Done and you're ready to go!

Can you download your program onto your micro:bit?

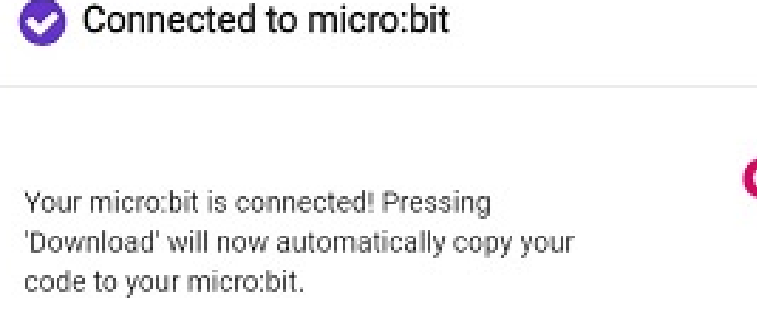

If you need to unpair this microtbit, you can do so through the '...' menu next to the 'Download' button

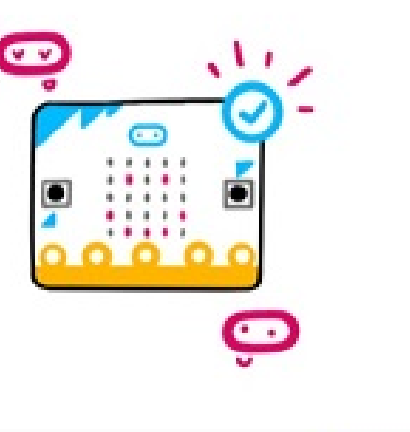

Tacú leis an bhFoghlaim Ghairmiúil i measc Ceannairí Scoile agus Múinteoirí

**Supporting the Professional Learning of School Leaders** and Teachers

Done

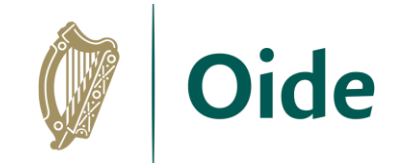

#### **Events**

When buttons A or B is pressed…

Modify your code so that when you press a button, a message will be displayed.

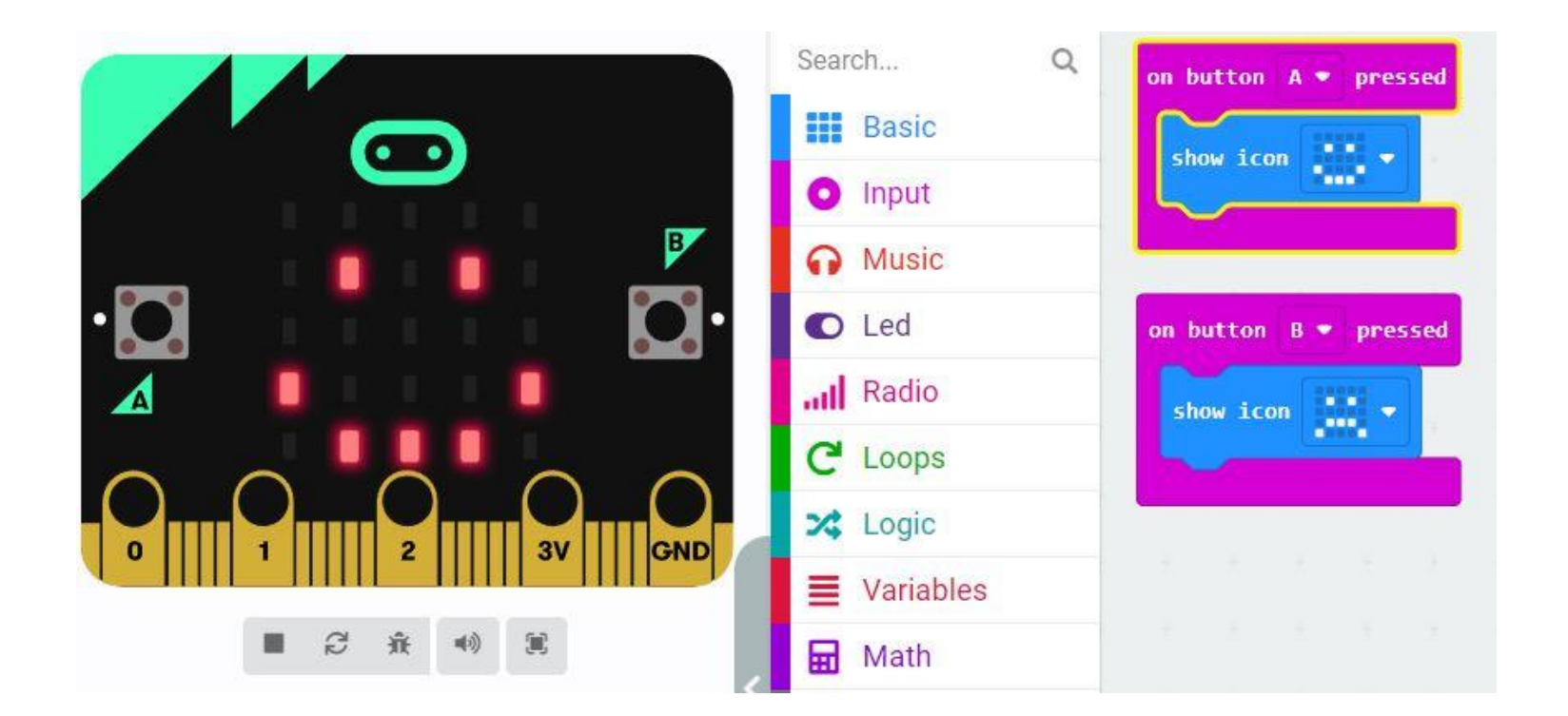

Tacú leis an bhFoghlaim Ghairmiúil i measc Ceannairí Scoile agus Múinteoirí

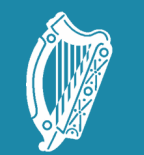

Oide Tacú leis an bhFoghlaim<br>Ghairmiúil i measc Ceannairí<br>Scoile agus Múinteoirí

Supporting the Professiona<br>Learning of School Leaders<br>and Teachers

#### Introduction to Variables

GAA scoreboard activity

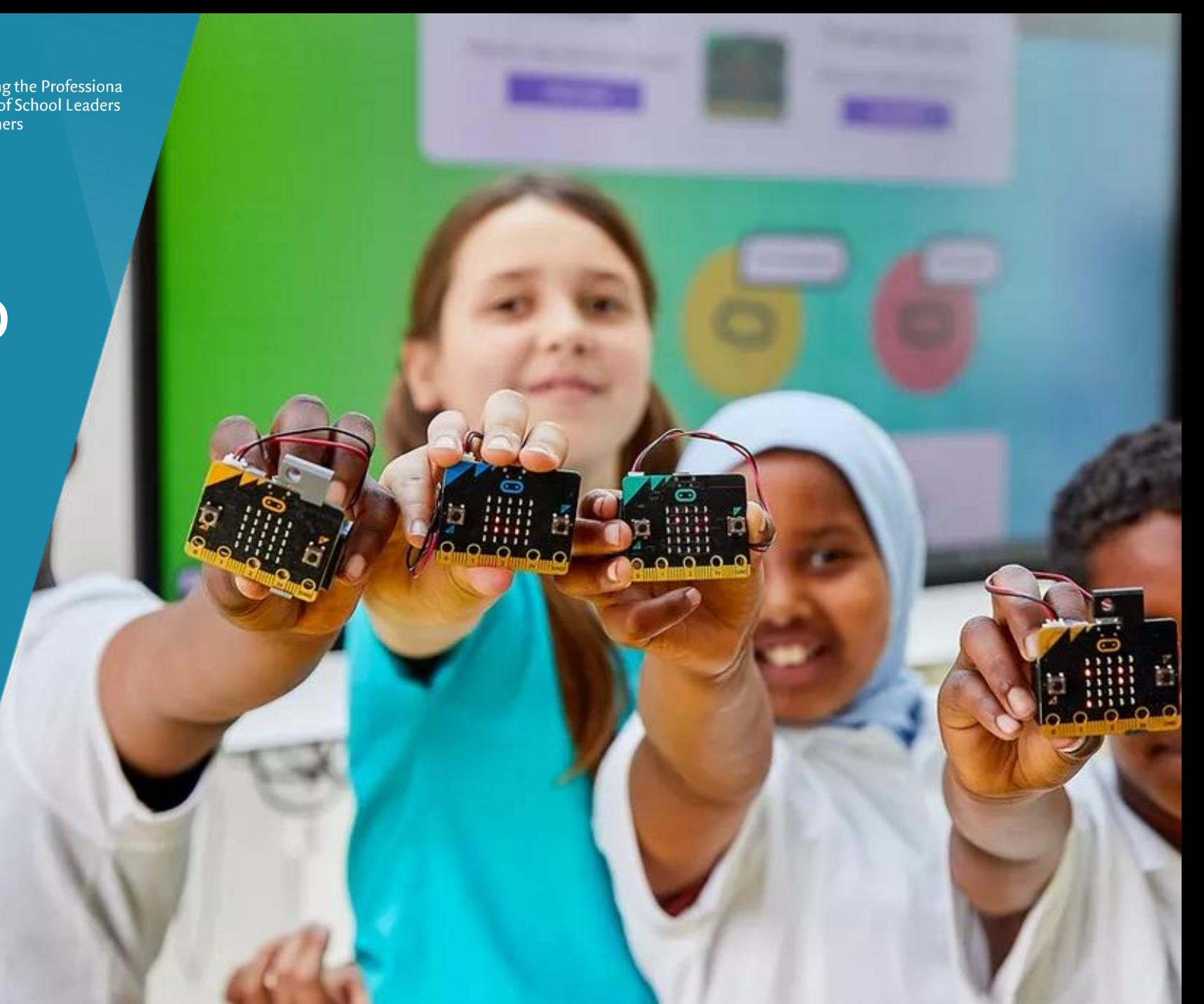

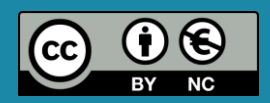

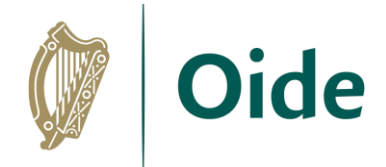

#### What is a variable?

Variables are the names given to computer memory locations that are used to store values in a computer program.

Think of a variable as a container that can store information that is required for your program to run.

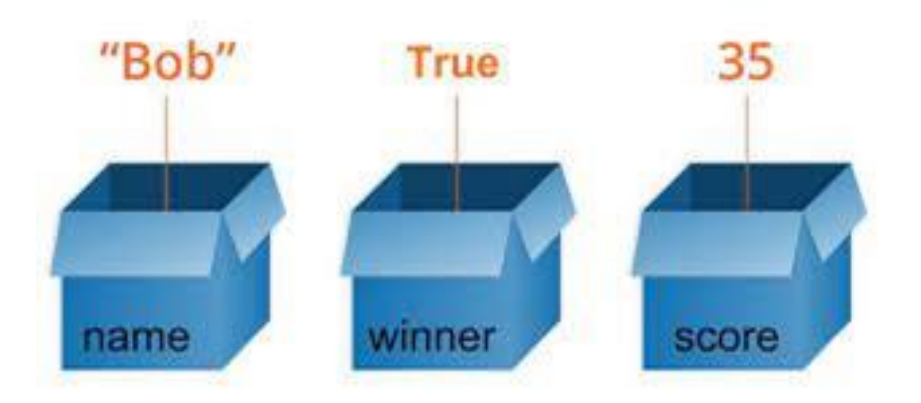

Tacú leis an bhFoghlaim Ghairmiúil i measc Ceannairí Scoile agus Múinteoirí

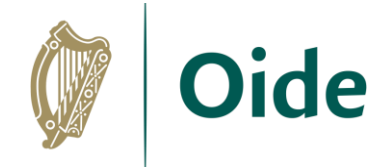

### Creating a variable in makecode

Create two variables called "goalScore" and "pointScore"

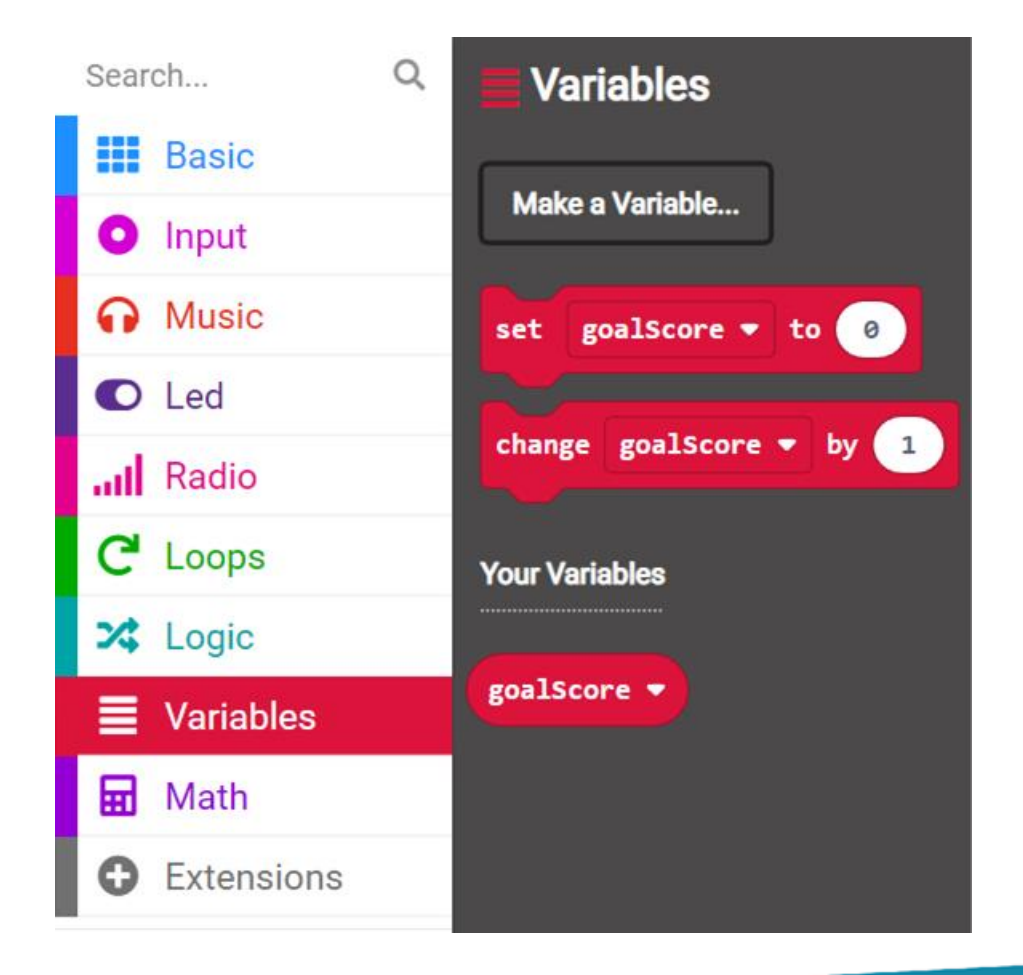

Tacú leis an bhFoghlaim Ghairmiúil i measc Ceannairí Scoile agus Múinteoirí

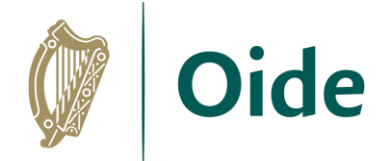

#### Exercise #1 – Predict & Discuss

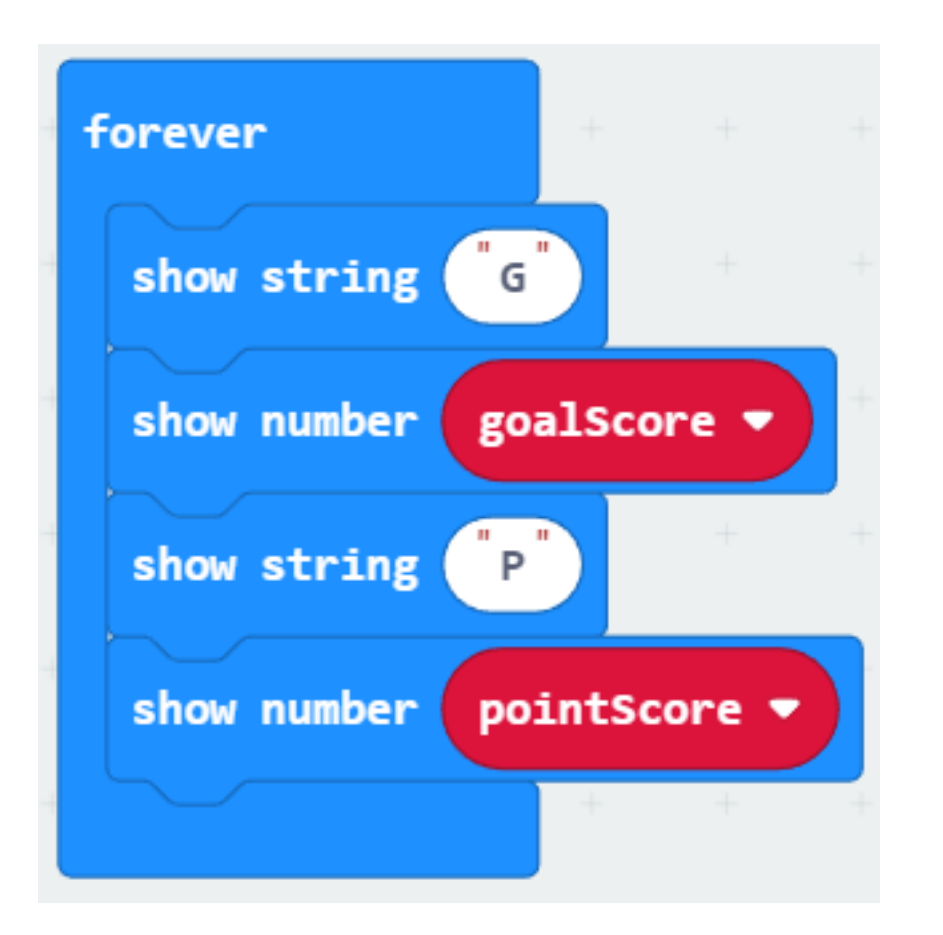

Tacú leis an bhFoghlaim Ghairmiúil i measc Ceannairí Scoile agus Múinteoirí

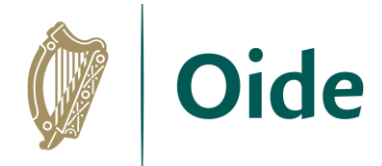

#### Exercise #2 – Recreate and Run

Create two Variables called **goalScore** and **pointScore**.

Recreate the code from exercise 1.

Run your code.

Does it run and does it do what you thought it would do?

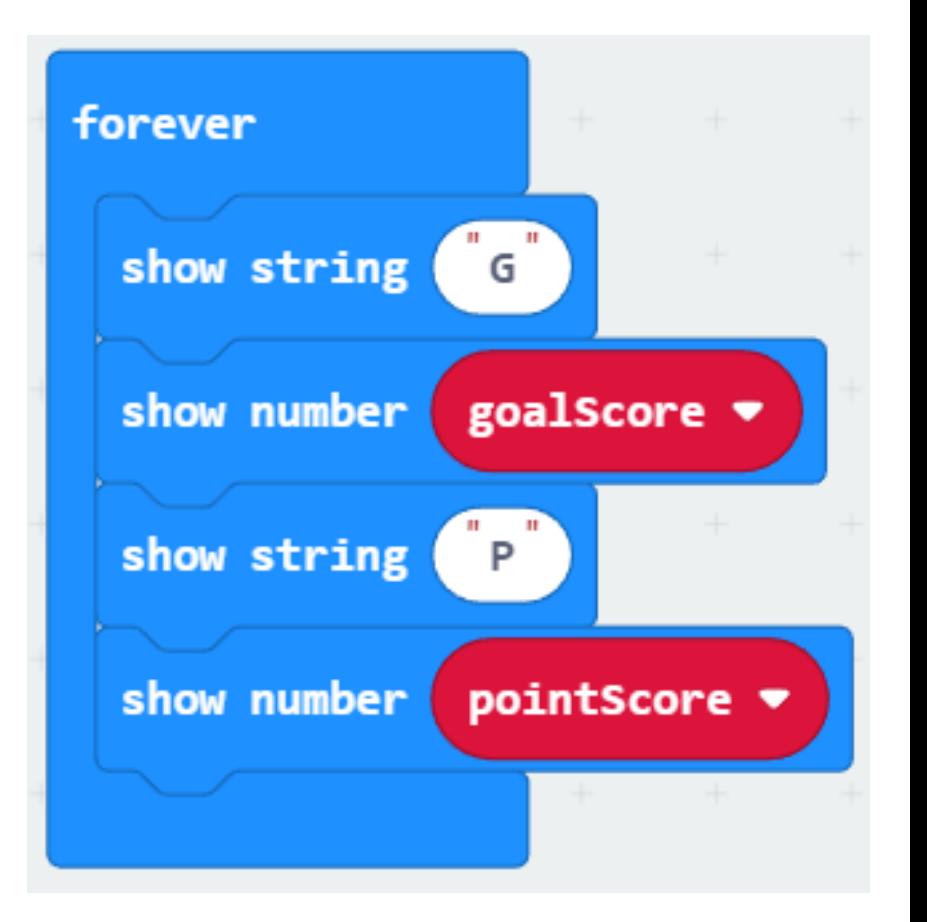

Tacú leis an bhFoghlaim Ghairmiúil i measc Ceannairí Scoile agus Múinteoirí

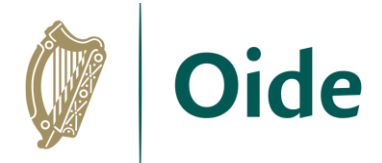

## Exercise #3 – Modify the code

**Modify** the code as follows:

when button A is pressed, **goalScore** is incremented by 1 when Button B is pressed, **pointScore** is incremented by 1

#### Exercise #4 – Extension

Add a feature which when button A + B is pressed, work out the **total number**  of points (goals and points)

> Tacú leis an bhFoghlaim Ghairmiúil i measc Ceannairí Scoile agus Múinteoirí

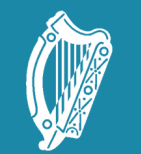

Oide Tacú leis an bhFoghlaim<br>Ghairmiúil i measc Ceannairí<br>Scoile agus Múinteoirí

Supporting the Professiona<br>Learning of School Leaders<br>and Teachers

## Session 2

Branching out

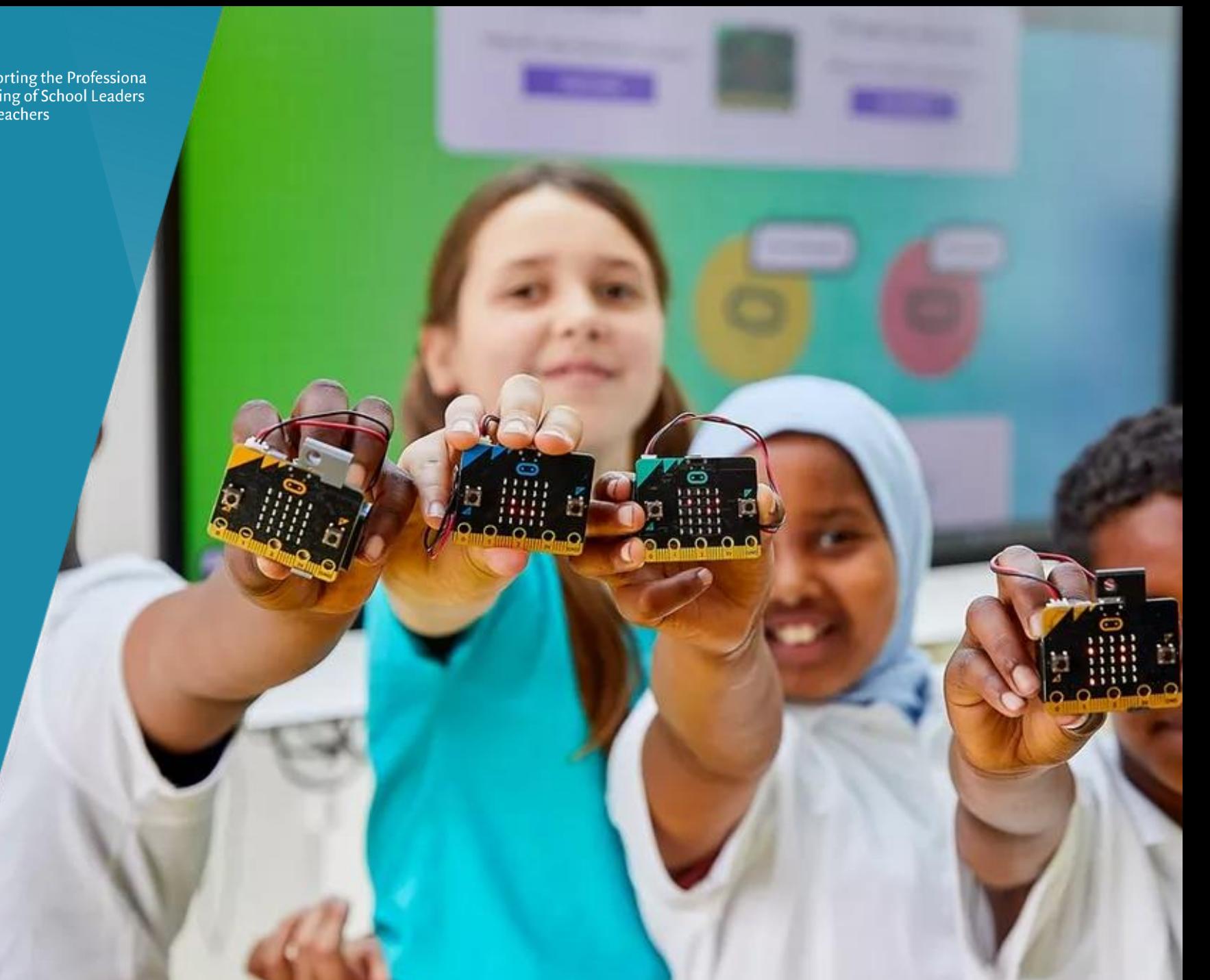

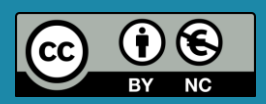

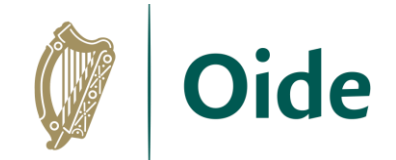

#### **Sensors**

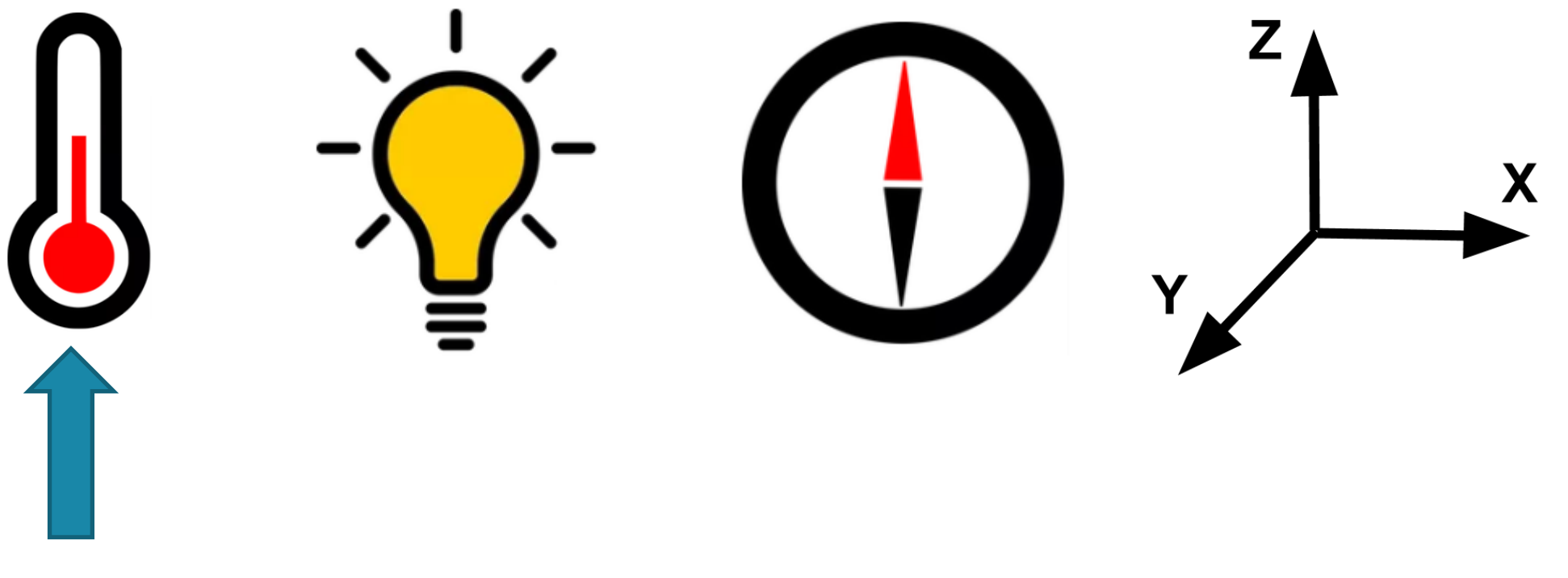

**Today**

Tacú leis an bhFoghlaim<br>Ghairmiúil i measc Ceannairí<br>Scoile agus Múinteoirí

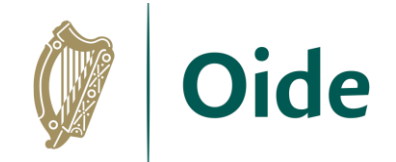

## **PRIMM**

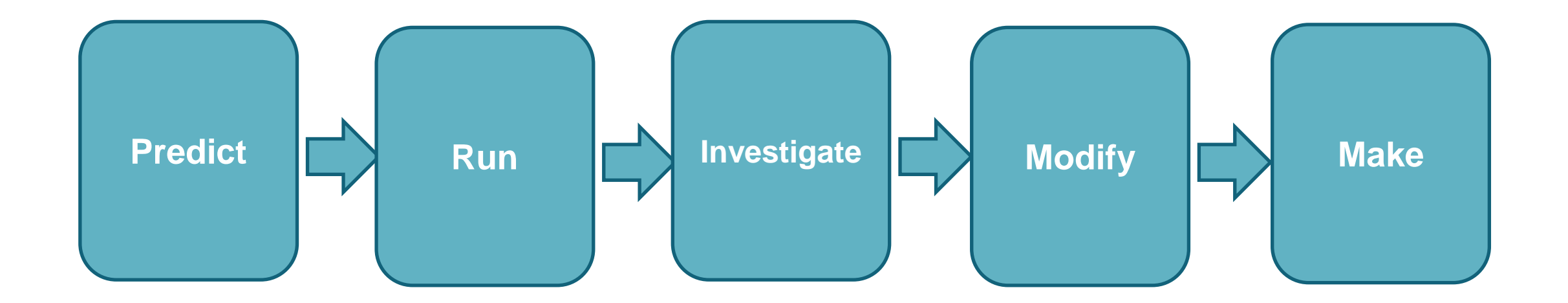

Tacú leis an bhFoghlaim<br>Ghairmiúil i measc Ceannairí Scoile agus Múinteoirí

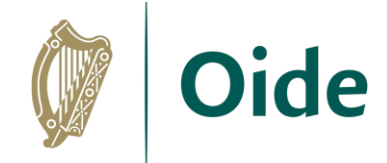

## Exercise 1 - Predict, Run, Investigate

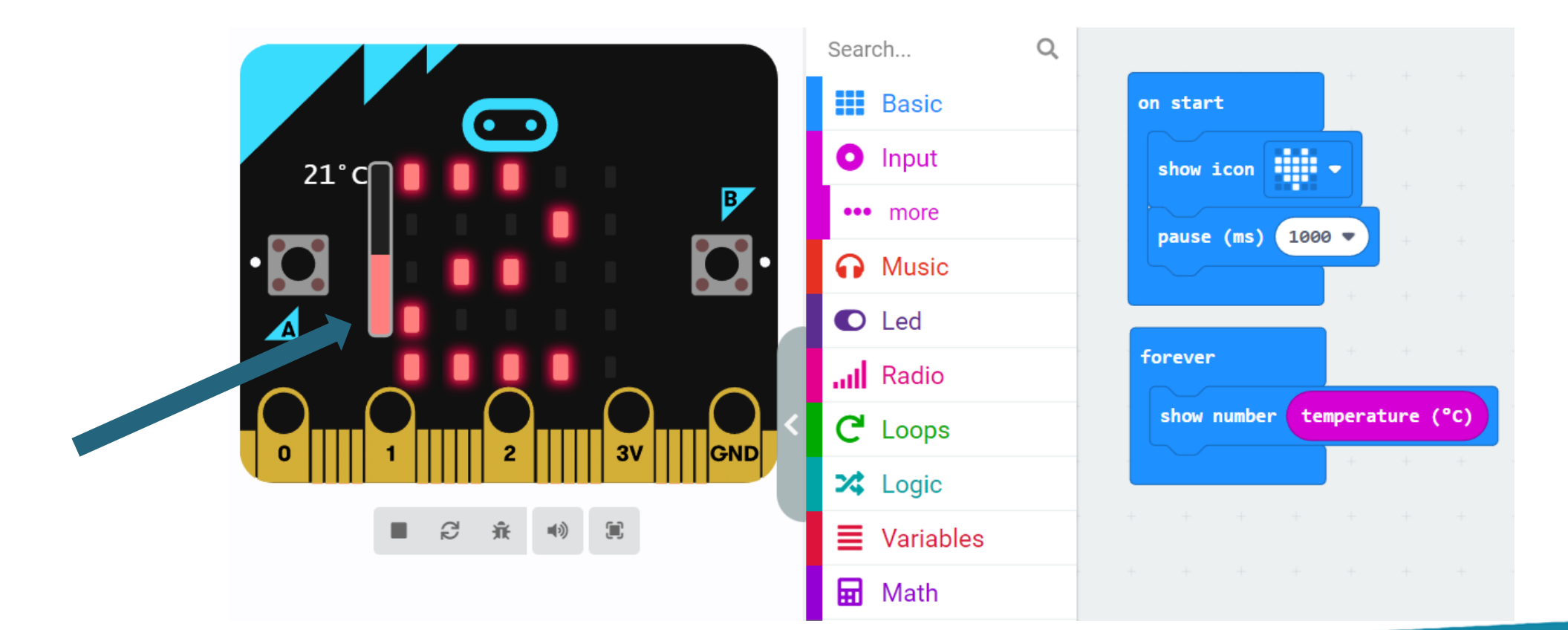

Tacú leis an bhFoghlaim Ghairmiúil i measc Ceannairí Scoile agus Múinteoirí

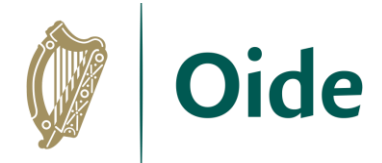

## Exercise 1 – Modify, Make

Modify your code so that

- $\triangleright$  the temperature is displayed when Button A is clicked
- $\triangleright$  the LED display area is cleared when Button B is clicked

Extension task:

 $\triangleright$  Write code to work out the average temperature

Tacú leis an bhFoghlaim Ghairmiúil i measc Ceannairí Scoile agus Múinteoirí

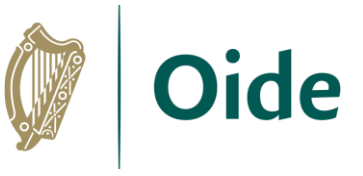

## Exercise 1 – Modify (sample solution)

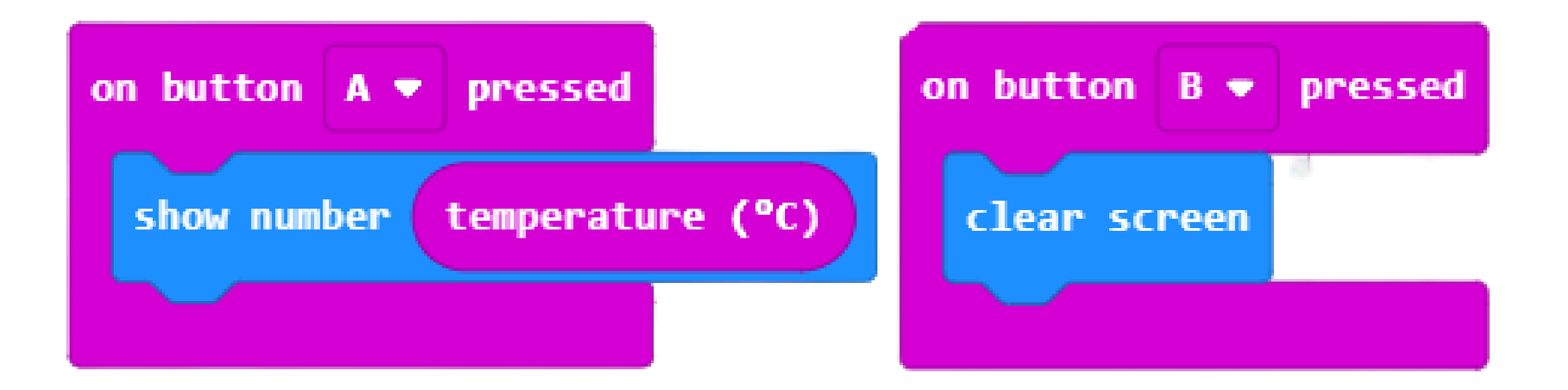

Tacú leis an bhFoghlaim Ghairmiúil i measc Ceannairí Scoile agus Múinteoirí

![](_page_26_Picture_0.jpeg)

## Exercise 1 – Make (sample solution)

![](_page_26_Figure_2.jpeg)

Tacú leis an bhFoghlaim Ghairmiúil i measc Ceannairí Scoile agus Múinteoirí

![](_page_27_Picture_0.jpeg)

![](_page_27_Figure_2.jpeg)

Tacú leis an bhFoghlaim Ghairmiúil i measc Ceannairí Scoile agus Múinteoirí

![](_page_28_Picture_0.jpeg)

![](_page_28_Figure_2.jpeg)

![](_page_28_Picture_3.jpeg)

#### What block do you think the conditional block should sit inside?

Tacú leis an bhFoghlaim Ghairmiúil i measc Ceannairí Scoile agus Múinteoirí

![](_page_29_Picture_0.jpeg)

![](_page_29_Figure_2.jpeg)

Tacú leis an bhFoghlaim Ghairmiúil i measc Ceannairí Scoile agus Múinteoirí

![](_page_30_Picture_0.jpeg)

![](_page_30_Figure_2.jpeg)

![](_page_30_Figure_3.jpeg)

Tacú leis an bhFoghlaim Ghairmiúil i measc Ceannairí Scoile agus Múinteoirí

![](_page_31_Figure_0.jpeg)

*Extension: Can you set the age to be a random number?*

 $\vee$  Advanced

Tacú leis an bhFoghlaim Ghairmiúil i measc Ceannairí Scoile agus Múinteoirí

 $\Theta$ 

![](_page_31_Picture_4.jpeg)

![](_page_31_Figure_5.jpeg)

![](_page_32_Picture_0.jpeg)

## Exercise 2

![](_page_32_Picture_2.jpeg)

#### If the temperature is above a certain value

- $\triangleright$  micro: bit should indicate that the room is hot
- $\triangleright$  otherwise it should indicate that the room is cold

![](_page_32_Picture_6.jpeg)

Tacú leis an bhFoghlaim Ghairmiúil i measc Ceannairí Scoile agus Múinteoirí

![](_page_33_Picture_0.jpeg)

## Exercise #2 – sample solution snippets

![](_page_33_Picture_2.jpeg)

Tacú leis an bhFoghlaim Ghairmiúil i measc Ceannairí Scoile agus Múinteoirí

![](_page_34_Picture_0.jpeg)

#### Feedback

![](_page_34_Picture_2.jpeg)

Tacú leis an bhFoghlaim<br>Ghairmiúil i measc Ceannairí Scoile agus Múinteoirí

![](_page_35_Picture_0.jpeg)

Oide Tacú leis an bhFoghlaim<br>Ghairmiúil i measc Ceannairí<br>Scoile agus Múinteoirí

Supporting the Professiona<br>Learning of School Leaders<br>and Teachers

## Session 3

Traffic Lights

![](_page_35_Picture_5.jpeg)

![](_page_35_Picture_6.jpeg)

![](_page_36_Picture_0.jpeg)

## Building circuits with the micro:bit

We will…

- $\triangleright$  Learn about simple circuits
- $\triangleright$  Learn how to control digital outputs on the micro:bit
- $\triangleright$  Learn how to wire up the digital outputs on the micro: bit

Tacú leis an bhFoghlaim Ghairmiúil i measc Ceannairí Scoile agus Múinteoirí

![](_page_37_Picture_0.jpeg)

#### Connecting an LED

![](_page_37_Picture_2.jpeg)

![](_page_37_Picture_3.jpeg)

Tacú leis an bhFoghlaim<br>Ghairmiúil i measc Ceannairí Scoile agus Múinteoirí

![](_page_38_Picture_0.jpeg)

### Connecting crocodile clips

![](_page_38_Picture_2.jpeg)

![](_page_38_Picture_3.jpeg)

![](_page_38_Picture_4.jpeg)

Tacú leis an bhFoghlaim Ghairmiúil i measc Ceannairí Scoile agus Múinteoirí

![](_page_39_Picture_0.jpeg)

## Build your circuit

#### You will need

- $\triangleright$  Micro:bit
- ⮚ Crocodile clips
- ⮚ LED
- ⮚ Resistor

*How can we turn the LED on and off? How can we CONTROL the LED?*

![](_page_39_Picture_8.jpeg)

Tacú leis an bhFoghlaim Ghairmiúil i measc Ceannairí Scoile agus Múinteoirí

![](_page_40_Picture_0.jpeg)

## Controlling an LED

General Purpose Input Output (GPIO) pins 0, 1, 2

![](_page_40_Picture_3.jpeg)

Tacú leis an bhFoghlaim Ghairmiúil i measc Ceannairí Scoile agus Múinteoirí

![](_page_41_Picture_0.jpeg)

## Write a program to control the LED

![](_page_41_Picture_2.jpeg)

Tacú leis an bhFoghlaim Ghairmiúil i measc Ceannairí Scoile agus Múinteoirí

![](_page_42_Picture_0.jpeg)

## Traffic lights problem

How do the traffic lights at a pedestrian crossing work?

Explain the steps one by one

Any issues that might arise?

Tacú leis an bhFoghlaim Ghairmiúil i measc Ceannairí Scoile agus Múinteoirí

![](_page_43_Picture_0.jpeg)

#### Traffic Lights

![](_page_43_Picture_2.jpeg)

Tacú leis an bhFoghlaim<br>Ghairmiúil i measc Ceannairí Scoile agus Múinteoirí

![](_page_44_Picture_0.jpeg)

#### Suggested solution

![](_page_44_Figure_2.jpeg)

Tacú leis an bhFoghlaim Ghairmiúil i measc Ceannairí Scoile agus Múinteoirí

#### Micro:bit kits

![](_page_45_Picture_1.jpeg)

![](_page_45_Picture_2.jpeg)

![](_page_45_Picture_3.jpeg)

![](_page_45_Picture_4.jpeg)

![](_page_45_Picture_5.jpeg)

![](_page_45_Picture_6.jpeg)

Tacú leis an bhFoghlaim<br>Ghairmiúil i measc Ceannairí Scoile agus Múinteoirí

![](_page_46_Picture_0.jpeg)

![](_page_46_Picture_1.jpeg)

#### An Roinn Oideachais Department of Education

![](_page_46_Picture_3.jpeg)

Tacú leis an bhFoghlaim<br>Ghairmiúil i measc Ceannairí Scoile agus Múinteoirí